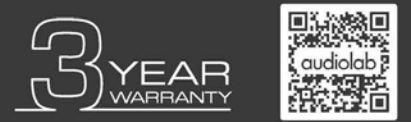

Scannen Sie mit Ihrem Smartphone den QR Code um für die Produktgarantie online zu registrieren

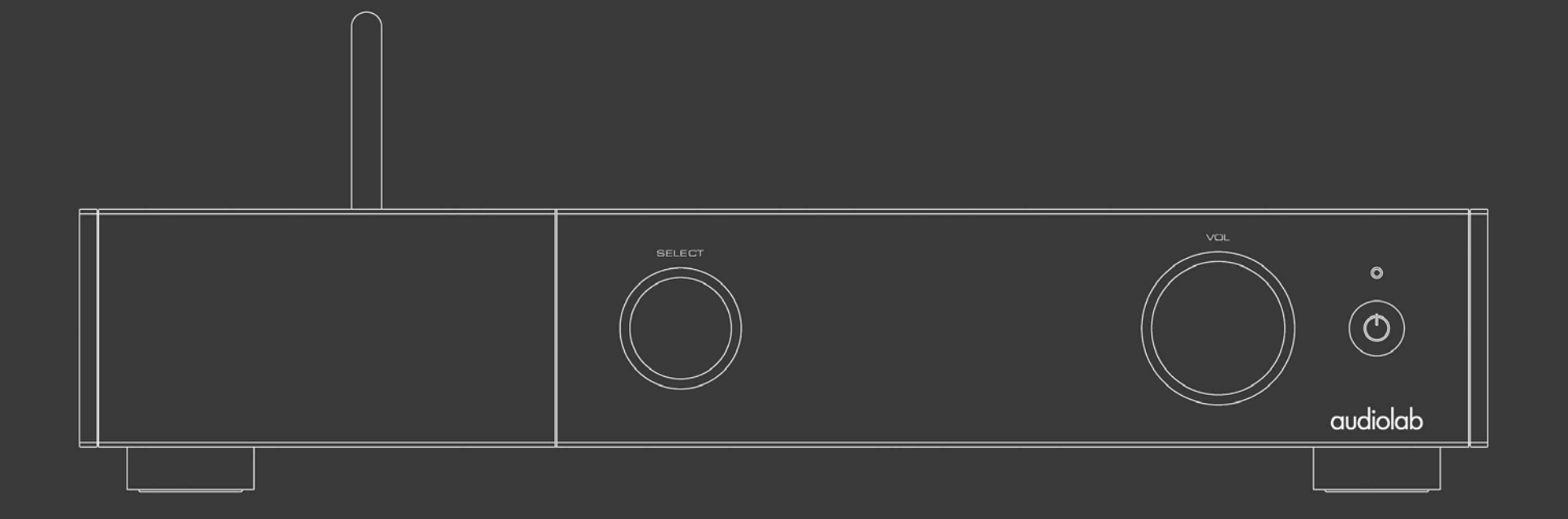

# **9000N Bedienungsanleitung**

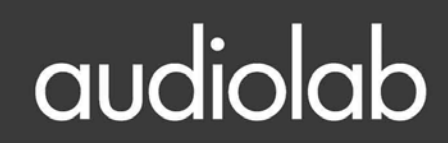

### 1. Inhaltsverzeichnis

### Audiolab 9000N

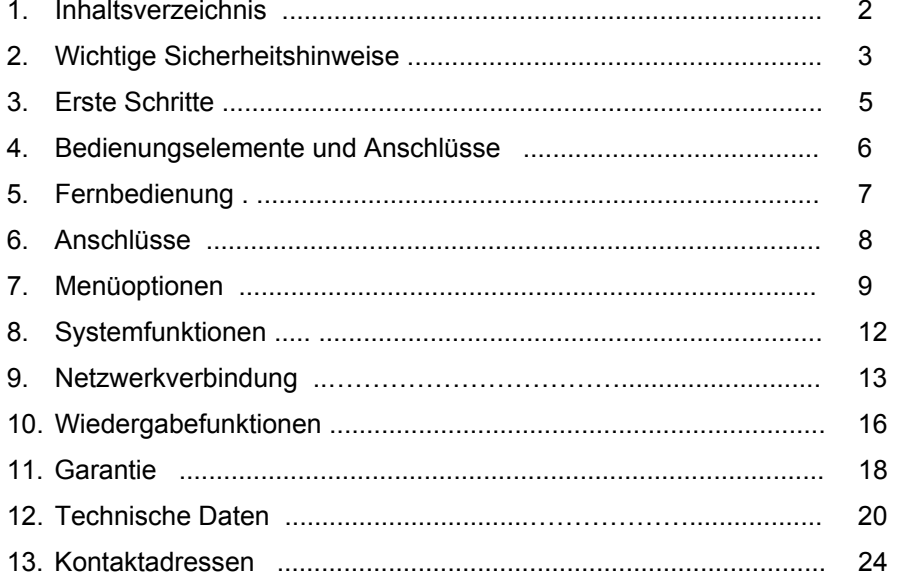

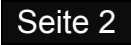

### 2. Wichtige Sicherheitshinweise

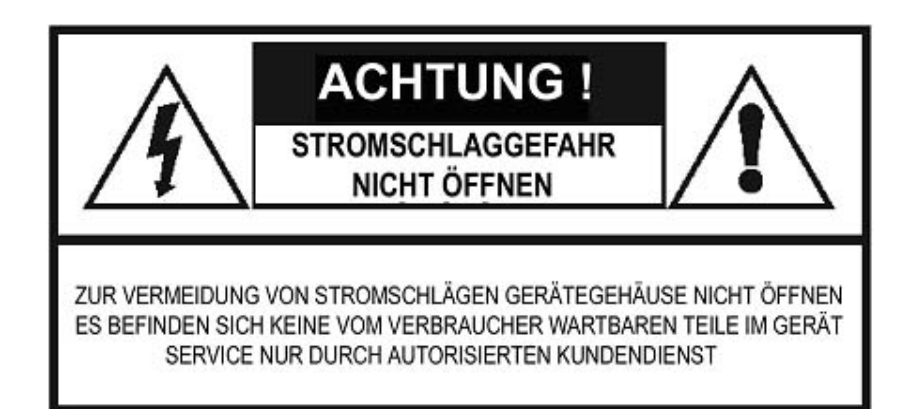

Dieses Blitzsymbol mit Pfeilspitze innerhalb eines gleichseitigen Dreiecks soll den Benutzer darauf aufmerksam machen, dass innerhalb des Gerätegehäuses nicht isolierte "gefährliche Spannungen" vorhanden sind, welche von ausreichender Größe seinkönnen, um ein Risik eines Stromschlags darzustellen.

**Warnung:** Um die Gefahr eines Stromschlags zu verringern, entfernen Sie niemals die Abdeckung oder Rückwand des Geräts, da sich dahinter keinerlei vom zu wartende Teile befinden. Überlassen Sie Servicearbeiten ausschließlich qualifiziertem Personal.

Das Ausrufezeichen innerhalb eines gleichseitigen Dreiecks soll den Benutzer auf das Vorhandensein von wichtigen Bedienungs- und Serviceanleitungen in der dem Gerät mitgelieferten Literatur hinweisen.

Lesen Sie diese Anleitungen. Bewahren Sie die Anleitungen auf. Beachten Sie alle Warnungen.

#### **Befolgen Sie alle Anweisungen:**

Benutzen Sie dieses Gerät nicht in der Nähe von Wasser.

Reinigen Sie es mit einem trockenen Tuch.

Blockieren Sie keine Lüftungsöffnungen. Installieren Sie dieses Gerät entsprechend den Anleitungen des Herstellers.

Installieren Sie das Gerät nicht in der Nähe von Wärmequellen wie Radiatoren, Heizregistern, Öfen oder anderen Geräten einschließlich Verstärkern, welche Wärme erzeugen.

Verändern Sie nicht die Sicherheitseinrichtungen von ausgerichteten oder geerdeten Netzsteckern. Ein ausgerichteter Stecker verfügt über zwei Pole, von denen der eine breiter ist als der andere. Ein geerdeter Stecker besitzt zwei Pole und einen Erdungskontakt. Der breitere Pol und der dritte Erdungskontakt dienen Ihrer Sicherheit. Wenn der mitgelieferte Stecker nicht in Ihre Wandsteckdose passt, dann kontaktieren Sie bitte einen Elektriker für den Austausch des falschen Steckers.

Schützen Sie Stromkabel davor, betreten oder geknickt zu werden, besonders beim Steckeraustritt, bei der Steckdose und beim Austritt des Kabels aus dem Gerätegehäuse.

Stecken Sie das Gerät bei Gewittern, oder wenn Sie es längere Zeit nicht zu benutzen beabsichtigen, aus.

Lassen Sie alle Service- Arbeiten ausschließlich von qualifiziertem Service- Personal durchführen. Service ist erforderlich, wenn das Gerät auf irgendeine Weise beschädigt wurde, wie zum Beispiel, wenn das Stromkabel oder der Stecker beschädigt wurden, Flüssigkeit darauf verschüttet wurde oder Gegenstände in das Gerätegehäuse hineingefallen sind, oder wenn das Gerät Regen oder Feuchtigkeit ausgesetzt war, es nicht normal funktioniert oder es hinuntergefallen ist.

**Vorsicht:** Diese Serviceanleitungen sind nur für die Verwendung durch qualifizierte Personen gedacht. Um das Risiko eines Elektrischen Schlages zu reduzieren, führen Sie keinerlei andere Servicearbeiten als jene in der Bedienungsanleitung enthaltenen selbst durch, wenn Sie nicht dazu qualifiziert sind.

Installieren Sie das Gerät nicht an einem beengten Platz wie in einem Bücherregal oder einem ähnlichen Schank, und achten Sie auf eine gute Belüftung an einem offenen Platz. Die Belüftung sollte nicht durch Abdeckung der Belüftungsöffnungen durch Teile wie Zeitungen, Tischtücher oder Vorhänge beeinträchtigt werden.

**Warnung:** Verwenden Sie nur vom Hersteller zugelassene Zubehörteile und Ergänzungen (wie zum Beispiel exklusiv verfügbare Adapter, Batterie usw.).

**Warnung:** Beachten Sie bitte die Informationen an der Außenseite des Gerätegehäuses bezüglich elektrischer und Sicherheitsinformationen, bevor Sie das Gerät installieren und in Betrieb nehmen.

**Warnung:** Um die Gefahr eines Brandes oder Stromschlags zu verringern, schützen Sie das Gerät vor Regen oder Feuchtigkeit. Das Gerät sollte keinen tropfenden oder spritzenden Flüssigkeiten ausgesetzt werden, und es sollten auch keine mit Flüssigkeiten gefüllte Gefäße wie Vasen auf dem Gerät platziert werden.

Warnung: Anschlüsse, welche mit dem Symbol *f* für Spannung gekennzeichnet sind, können Spannungen aufweisen, welche von einer Größenordnung sind, die eine Gefahr eines Stromschlags darstellen. Die externe Verkabelung zu diesen Anschlüssen erfordert die Installation durch eine Fachkraft oder die Verwendung konfektionierter Kabel.

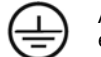

Anschluss mit Schutzerde. Dieses Produkt sollte an eine Wandsteckdose mit Schutzerdung angeschlossen werden.

**Warnung:** Es sollten keine offenen Flammen wie zum Beispiel brennende Kerzen an oder auf dem Gerät platziert werden.

**Warnung:** Bei der Entsorgung der Batterien sollten die Aspekte des Umweltschutzes beachtet werden.

**Warnung:** Vorsicht bei der Verwendung in gemäßigten / tropischen Klimaregionen konstruiert.

#### **Die Werte der Sicherungen lauten:**

220-240 V (UK, Europa, China, usw.) T1,0AL 250 V Träge 100-120 V (USA, Japan, usw.) T1,6AL 250 V Träge

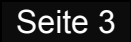

### 2. Wichtige Sicherheitshinweise

#### **FCC Erklärung**

Dieses Gerät wurde getestet und für mit den Grenzwerten für Digitalgeräte der Klasse B gemäß Teil 15 der FCC Regeln konform befunden. Diese Grenzwerte wurden festgelegt, um einen angemessenen Schutz gegen schädliche Störungen einer Wohnumgebung zu gewährleisten. Dieses Gerät erzeugt, verwendet und kann Energie im hochfrequenten Bereich abstrahlen und, wenn nicht entsprechend den Anleitungen installiert und verwendet, dadurch schädliche Störungen im Bereich der Funkkommunikation verursachen.

Es gibt jedoch keine Garantie, dass Störungen in bestimmten Installationen nicht dennoch auftreten können. Falls dieses Gerät eine für den Radio- oder Fernsehempfang schädliche Störung verursacht, was durch Ein- und Ausschalten des Geräts festgestellt werden kann, dann wird der Benutzer dazu ermutigt, zu versuchen, diese Störung durch eine oder mehrere der nachfolgend angeführten Maßnahmen zu korrigieren.

- Anders ausrichten oder an einer anderen Stelle Montieren der Empfangsantenne.
- Erhöhen des Abstands zwischen Gerät und Empfänger.
- Anschließen des Geräts an eine Steckdose, welche sich nicht im gleichen Stromkreis befindet wie jene, an welcher der Empfänger angeschlossen ist.
- Konsultation des Händlers oder eines erfahrenen Radio-/TV Technikers.

**Vorsicht:** Jedwede Veränderung oder Modifikation an diesem Gerät, welche nicht ausdrücklich vom Hersteller genehmigt wurde, kann Ihre Berechtigung, dieses Gerät zu benutzen, außer Kraft setzen. Dieses Gerät entspricht den Vorgaben des Teils 15 der FCC Regulierung. Der Betrieb des Geräts unterliegt den zwei nachfolgend angeführten Bedingungen:

- 1. Dieses Gerät darf keine schädliche Störung verursachen.
- 2. Dieses Gerät muss jede empfangene Störung akzeptieren, einschließlich von Störungen, welche einen unerwünschten Betrieb verursachen.

#### **Information zur RF Exposition**

- Das Gerät wurde auf die Einhaltung allgemeiner Anforderungen zur RF Exposition überprüft.
- Das Gerät kann unter portablen Bedingungen und unter Einhaltung der entsprechenden den Expositionsanforderungen verwendet werden.

#### **ISED Erklärung**

Dieses Gerät enthält lizenzfreie Übertrager / Receiver, welche gemäß Kanadas Regelung für r Innovation, Wissenschaft und Wirtschaftliche Entwicklung RSS (Radio Standard Specification) lizenzbefreit sind.

Der Betrieb unterliegt den folgenden zwei Bedingungen:

- 1. Dieses Gerät darf keine Störungen verursachen.
- 2. Dieses Gerät muss jegliche Störungen akzeptieren, einschließlich solcher Störungen, welche einen unvorhergesehenen Betriebszustand des Geräts bewirken können.

Dieses digitale Gerät entspricht den Kanadischen CAN ICES-3 (B)(NMB-3 (B) Vorschriften.

Dieses Gerät entspricht den Ausnahmebedingungen von den üblichen Grenzwerten im Abschnitt 2.5 der RSS 102 (Radio Standard Specification) und RSS 102 RF Anwendung, Benutzer können Informationen bezüglich RF-Exposition und Einhaltung der Regelung erhalten.

Dieses Gerät entspricht den Kanadischen Grenzwerten für die Exposition von Radiowellen, welche in einer unregulierten Umgebung gelten.

Das Gerät wurde darauf überprüft, die allgemeinen Bestimmungen für RF Exposition einzuhalten. Der Minimalabstand des Geräts zu einem Radiator oder Ihrem Körper beträgt 20 cm.

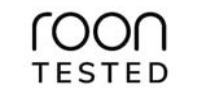

Für Roon vorbereitet bedeutet, dass der 9000N Streamingtechnik von Roon verwendet, für eine unglaubliche Benutzerschnittstelle und einfache Einrichtung, äußerst stabiler und zuverlässiger Betrieb und die höchste erreichbare Audio-Qualität ohne Kompromisse.

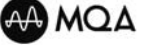

#### MQA (Master Quality Authenticated)

MQA ist eine preisgekrönte Britische Technologie, welche den Klang der originalen Master-Aufnahme liefert. Die MQA Master-Datei ist vollständig authentifiziert (beglaubigt) und dabei klein genug, um gestreamt oder heruntergeladen zu werden. Besuchen Sie mqa.co.uk für weitere Informationen. Der 9000N enthält MQA Technik, welche es Ihnen erlaubt, MQA Audiodateien oder Streams wiederzugeben und damit den Klang der originalen Master-Aufnahme zu liefern.

MQA und das Sound Wave Device (Schallwellengerät) sind eingetragene Warenzeichen von MQA Limited © 2016.

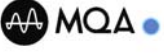

Die Audiolab 9000M MQA Bildschirmanzeige glimmt grün oder blau, um anzuzeigen, dass das Gerät gerade eine MQA Datei oder einen MQA Stream dekodiert und wiedergibt, und bezeichnet die Herkunft, um zu gewährleisten, dass der Klang identisch mit jenem des Quellenmaterials ist. Die Anzeige leuchtet blau, um anzuzeigen, dass eine MQA Studiodatei wiedergegeben wird, welche zuvor im Studio vom Künstler/Produzenten genehmigt oder durch den Eigentümer des Urheberrechts verifiziert wurde.

### 3. Erste Schritte

#### **Einführung in den 9000N.**

Der 9000N kombiniert eine Maßgeschneiderte, unglaublich leistungsfähige und gleichermaßen stabile Streaming-Plattform mit dem digitalen Know-How von Audiolab, der weltberühmten Implementation des Digital/Analog Konverters und des Signalflusses, sowie die intuitive allgemeine Benutzer-schnittstelle der Baureihe 9000, für die ultimative Streaming-Lösung.

 Wir hoffen, Sie werden seine Leistungsfähigkeit für viele Jahre genießen. Lesen Sie bitte diese Bedienungsanleitung durch, um von Ihrem 9000N die bestmögliche Leistung zu erhalten.

#### **Die wichtigsten Merkmale**

- c ESS Sabre ES9038Pro 32 Bit Digital / Analog Wandler
- c Quad Arm® Cortex®-A53 Kern, 1,8 GHz. je Kern
- $\bullet$ Linux-basierte Netzwerk-Streaming-Technologie (IEEE802.11 a/b/g/n/ac, 2,4/5 GHz.)
- c UPnP AV Protokoll mit Audio Streaming-Erweiterung (OpenHome)
- $\bullet$ Eingebauter zertifizierter MQA Full Dekoder (mittels Streaming & PC USB)
- c Native Unterstützung für Spotify Connect, TIDAL Connect, MQA, Qobuz und TuneIn Radio
- e Roon Ready
- e Lückenlose Wiedergabe
- e Hochauflösendes Display für die Anzeige der Albumcover

#### **Eingänge**

- e Dual Band Wi-Fi Verbindung (802.11 a/b/g/n/ac)
- e Gigabit Ethernet Anschluss
- ٠ USB 2.0 Anschluss zur Wiedergabe von Audio von einem kompatiblen Host
- ٠ Ein 12 V Trigger Eingang
- ٠ PC USB

#### **Ausgänge**

- $\bullet$ Ein Paar Symmetrischer Analogausgänge
- ٠ Ein Paar unsymmetrischer Analogausgänge
- ٠ Ein Optischer SPDIF Digitalausgang
- ٠ Ein Koaxialer SPDIF Digitalausgang

#### **Auspacken.**

Der Karton sollte folgendes enthalten:

- $\bullet$ 1 Audiolab 9000N Play
- $\bullet$ 1 USB A-B Kabel
- c 1 Für Ihre Region passendes IEC- Netzkabel.
- e 1 Fernbedienung
- e 1 Bedienungsanleitung
- e 1 Schnellstart-Anleitung
- e 1 Betriebsanleitung für die APP

**Beachten Sie bitte:** Die Fernbedienung benötigt 2 Batterien des Typs AAA. Entsprechen internationaler Vorschriften bezüglich Versand- und Kurierdiensten mit Lithium-Ionen Batterien sind die Batterien für die Bedienungsanleitungen nicht im Lieferumfang enthalten.

Konsultieren Sie den Händler, bei welchem Sie das Gerät gekauft haben, falls ein Teil beschädigt oder nicht im Lieferumfang enthalten ist.

Packen Sie das Gerät und die Zubehörteile sorgfältig aus. Achten Sie darauf, dass Sie bei der Entfernung der Schutzhülle aus Polyethylen die Geräteoberfläche nicht beschädigen.

Heben Sie die Verpackung auf, damit Sie das Gerät auch in Zukunft sicher transportieren können. Bewahren Sie die Bedienungsanleitung und alle Informationen bezüglich Datum und Ort des Kaufs für künftige Verwendung auf. Falls Sie das Gerät an eine dritte Person weitergeben, dann geben Sie bitte auch diese Bedienungsanleitung weiter.

#### **Aufstellung**

Das Gerät muss auf einer festen, ebenen und stabilen Oberfläche aufgestellt werden.

Bevor Sie den Audiolab 9000N mit dem Stromnetz verbinden, vergewissern Sie sich, dass Ihre Netzspannung der auf dem rückseitigen Schild angeführten entspricht. Falls Sie nicht sicher sind, kontaktieren Sie Ihren Händler. Wenn Sie in ein Gebiet mit unterschiedlicher Netzspannung ziehen, dann suchen Sie bei einem von Audiolab autorisierten Händler oder einem kompetenten Servicetechniker Rat.

## 4. Bedienungselemente und Funktionen

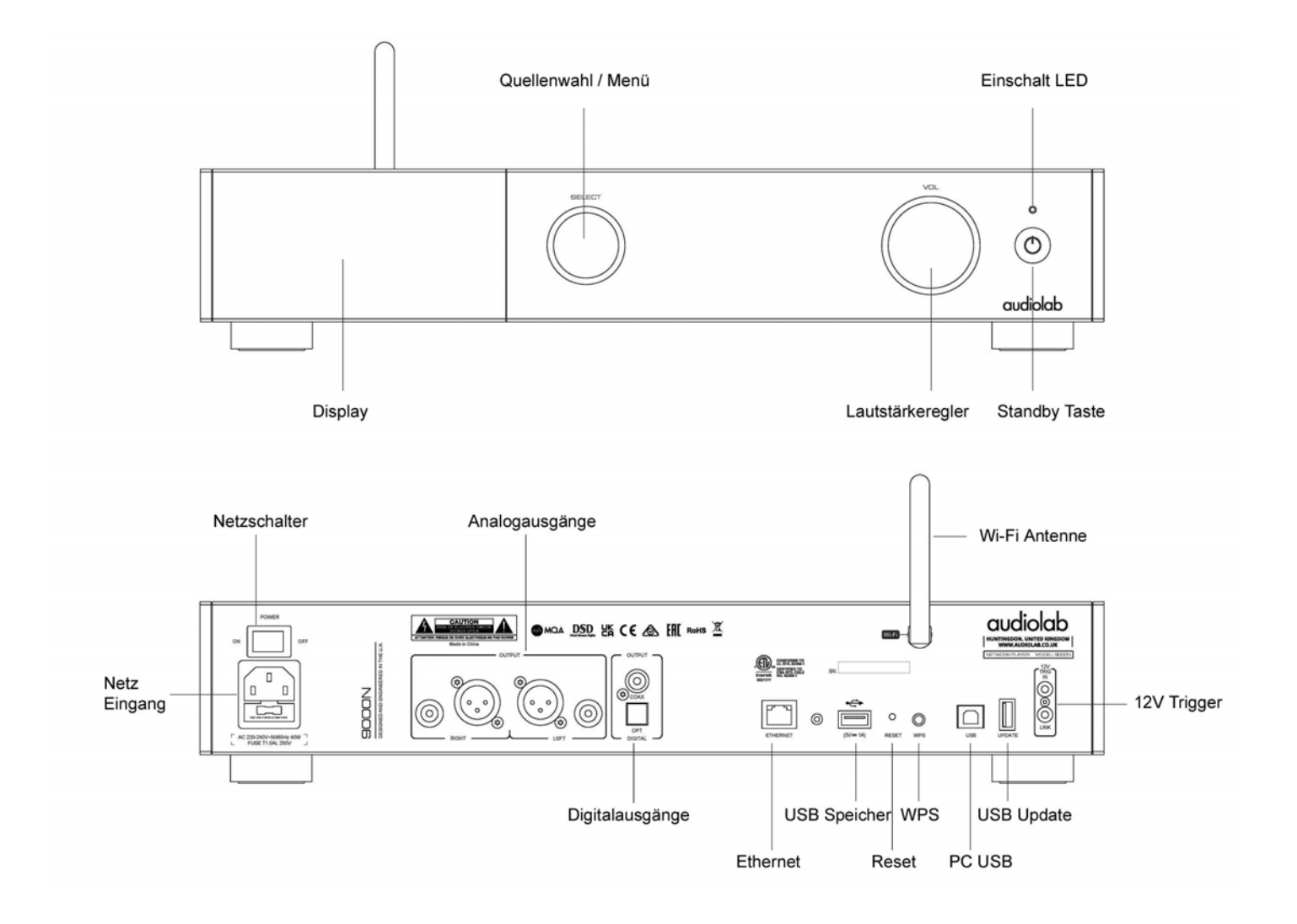

### 5. Fernbedienung

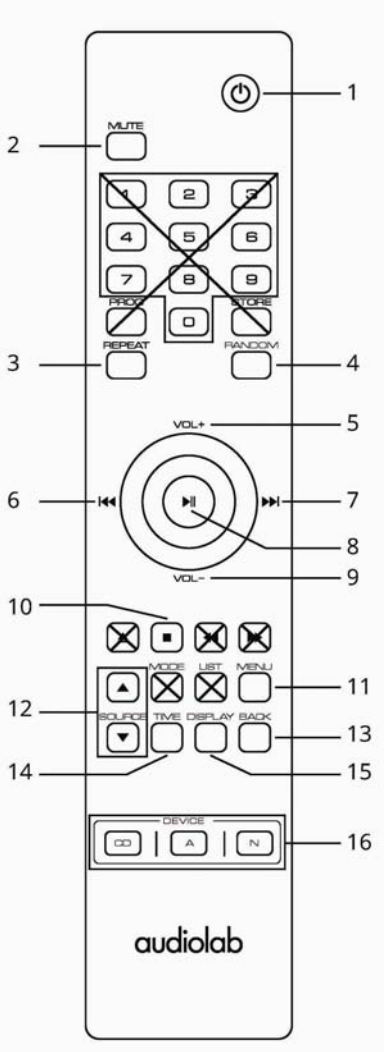

- **1. Standby** Drücken, um das Gerät in oder aus dem Standby Modus zu bringen.
- **2. Mute** Drücken, um den 9000N in und aus dem Mute Zustand zu bringen.
- **3. Repeat** Drücken, um den Wiederholungsmodus zu wählen.
- **4. Random** Drücken, um den Zufallsmodus zu wählen.
- **5. VOL+** Lautstärke erhöhen / in den Menüeinstellungen zur vorigen Option zurückkehren.
- **6.** Drücken, um in den Menüeinstellungen zurück zu blättern, den aktuellen Titel neu zu starten oder durch zweimaliges Drücken den vorigen Titel wiederzugeben, die Displayhelligkeit zu verringern, die Balance nach links zu verstellen oder die beim Ein schalten vorgegebene Lautstärke zu verringern.
- **7.** Drücken, um in den Menüeinstellungen vorwärts zu blättern, den nächsten Titel zu starten, die Displayhelligkeit zu erhöhen, die Balance nach rechts zu verstellen oder die beim Einschalten vorgegebene Lautstärke zu erhöhen.
- **8.** Drücken, um die Wiedergabe zu starten oder in Pause zu gehen, Änderungen in Menüoptionen zu wählen und zu bestätigen, oder ein Unterverzeichnis in einem Menü aufzurufen.
- **9. VOL-** Lautstärke verringern / in den Menüeinstellungen zur nächsten Option.
- **10.** Drücken, um die Wiedergabe zu stoppen.
- **11. Menü** Drücken, um den Menümodus aufzurufen.
- **12. Source** Drücken, um die Eingangsquelle zu wählen.
- **13. Back** Drücken, um im Menü um eine Ebene nach oben zu gehen oder um zum Startbildschirm zurückzukehren.
- **14. Time** Drücken, um zwischen der verbleibenden Zeit eines Titels oder der Gesamtzeit des Titels umzuschalten.
- **15. Display** Drücken, um zwischen den Displayoptionen umzuschalten.
- **16. CD/A/N** Drücken, um das verwendete Modell auszuwählen CD / A / N .

#### **Batterien einlegen**

Öffnen Sie die Abdeckung und setzen sie zwei AAA Batterien (nicht mitgeliefert) ein und setzen Sie dann die Abdeckung wieder an.

Verwenden Sie stets AAA Batterien und tauschen Sie diese im Set. Nicht alte und neue Batterien gemeinsam verwenden. Sehr schwache Batterien können undicht werden und die Fernbedienung beschädigen. Ersetzen Sie die Batterien deshalb rechtzeitig!

**Anmerkung:** Bei unkorrekter Handhabung der Batterien besteht die Gefahr von Feuer und Verletzungen. Zerlegen, zerquetschen oder zerstechen Sie Batterien nicht, und schließen Sie sie auch nicht kurz oder werfen Sie die Batterien nicht in Feuer oder Wasser. Entsorgen Sie gebrauchte Batterien entsprechend den in Ihrer Region gültigen gesetzlichen Bestimmungen für Recycling.

**Betrieb der Fernbedienung:** Richten Sie die Fernbedienung auf den Sensor des Geräts und drücken Sie die entsprechende Taste. Die Fernbedienung sollte sich im Umkreis von 15 m vom Gerät befinden und es muss eine freie Sichtverbindung zwischen den beiden Geräten Bestehen, um einen optimalen Betrieb der Fernbedienung zu gewährleisten.

**Anmerkung:** Um die Fernbedienung bestmöglich zu nutzen, verwenden Sie die mitgelieferte Fernbedienung mit ihrem gesamten System der Baureihe 9000.

Die mit Ihrem 9000N ausgelieferte Fernbedienung kann einfach durch die zwei Trennlinien zwischen den Geräte-Wahltasten identifiziert werden..

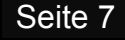

### 6. Anschlüsse

#### **Analoge Ausgänge**

#### **Symmetrischer Ausgang**

Symmetrische Ausgänge bieten einen größeren Dynamikbereich und geringere Geräusche. Wenn Ihr Verstärker über symmetrische Ausgänge verfügt, dann empfehlen wir Ihnen, die symmetrischen Ausgänge des 9000N zu verwenden. Sie benötigen dafür je Kanal ein symmetrisches XLR-Kabel (d.h. ein Stereopaar).

#### **Unsymmetrischer Ausgang**

Wenn Sie nicht über die Möglichkeit verfügen, symmetrische Ausgänge zu verwenden, dann verbinden Sie die unsymmetrischen Ausgänge des 9000N mit Hilfe eines hochwertigen geschirmten Cinch Kabels mit einem passenden Eingang des Verstärkers.

#### **Digitale Ausgänge**

Der 9000N verfügt über einen Koaxialen und einen Optischen SPDIF (Sony Philips Digital Interface) Digitalausgang. Verbinden Sie den entsprechenden SPDIF Ausgang des 9000N mit Hilfe eines passenden Koaxialen (voll geschirmten) Digitalkabels oder eines Optischen Kabels mit dem Eingang eines Digital/Analog Wandlers oder mit dem Digitaleingang an Ihrem gewählten Verstärker oder Vorverstärker.

Anmerkung: Die Digitalausgänge sind deaktiviert, wenn der 9000N im "Full Decode (PCM Upsampling ON) Modus arbeitet. Dies deshalb, weil die bei der dann verwendeten Abtastrate von mindestens 352,8 kHz. nur die analogen Ausgänge aktiviert sind. Die Digitalausgänge sind auch im "Full Decode (PCM Upsampling OFF)" Modus deaktiviert, wenn die Abtastfrequenz des Signals höher als 192 kHz. Ist (wenn z.B. die MQA Dekodierung stattfindet). Die Digitalausgänge übertragen jedoch weiter, wenn das PCM Signal bei einer Abtastfrequenz von gleich oder geringer als 192 kHz. übertragen wird.

#### **Ethernet**

Für optimale Leistung, besonders bei begrenzter Bandbreite und Dateien in Hi-Res Formaten wird die Ethernet Verbindung empfohlen. Verbinden Sie den 9000N direkt mit Hilfe eines Ethernetkabels mit Ihrem Router. Für die Verwendung mit dem 9000N ist eine verkabelte Ethernetverbindung von mindestens der Spezifikation 100BASE-T erforderlich.

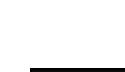

**ETHERNET** 

Seite 8

#### **USB Speicher**

Der 9000N verfügt über einen internen USB Musikserver, um die Wiedergabe von Musik direkt von USB Speichermedien zu ermöglichen.

#### **USB-B Eingang**

Verbinden Sie Ihren 9000N mit einem PC oder Mac, um Musik direkt vom PC/Mac mittels USB wiederzugeben.

#### **USB Update**

Updates können von der Internetseite von Audiolab heruntergeladen und mittels eines USB Speichermediums installiert werden. Überprüfen Sie dazu bitte Audiolab.co,uk, um die jeweils aktuellsten Firmware- und Software-Updates zu erhalten. Alle Anleitungen und Details werden mit den Update-Dateien mitgeliefert.

#### **12 V Trigger Anschlüsse**

Der 9000N verfügt an der Rückseite über zwei 12 V Trigger Anschlüsse. Der eine ist ein Eingang, der andere ein Ausgang. Verwenden Sie den Ausgang, um damit andere Geräte (z.B. Audiolab Verstärker oder kompatible Geräte von Drittherstellern) zu steuern. Verwenden Sie den Eingang, wenn der 9000N gesteuert werden soll (z.B. durch den Audiolab 9000A oder durch kompatible Geräte von Drittherstellern). Beachten Sie, dass der Ausgang nur dann funktioniert, wenn auch ein Triggereingang angeschlossen ist.

#### **Netzeingang**

Bevor Sie das Netzkabel mit dem 9000N Play verbinden, vergewissern Sie sich bitte, dass sich der Netzschalter in der OFF Position befindet. Schalten Sie ihn erst in die ON Position, dass sich der Netzschalter in der OFF Position befindet. Schalten Sie ihn erst ein, nachdem das Gerät mit dem Stromnetz verbunden ist.

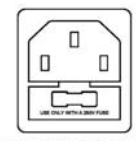

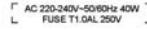

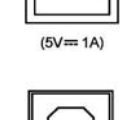

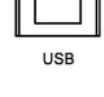

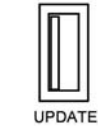

12V<br>TRIG<br>IN  $\rm \odot$ 

 $\odot$ o

LINK

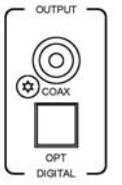

 $\circledcirc$ 

 $\circledcirc$ 

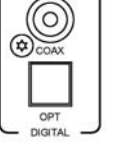

### **7. Menüoptionen**

Das Menü erlaubt es Ihnen, das Gerät anzupassen und die Schnittstellen mit anderen Geräten Ihrer Anlage zu optimieren.

Der 9000N verfügt über 11 verschiedene Menüseiten. Drücken Sie die MENÜ Taste an der Fernbedienung, um in den MENÜ Modus zu gelangen. Sie können unter Verwendung der VOL- oder VOL+ Tasten durch das Menü navigieren. Besuchen und bestätigen Sie die Untermenüs mit Hilfe der II Taste. Sie können auch mit Hilfe des SELECT Knopfes an der Vorderseite durch die Menüs steuern. Drehen Sie den Knopf, um durch die Menüs zu blättern und drücken Sie den Knopf, um in Untermenüs zu gelangen und die Wahl zu bestätigen.

Settings / Filter

Hybrid

Linear Phase

Minimum Phase

Minimum Phase

(Slow Roll-Off)

(Fast Roll-Off)

(Slow Roll-Off)

(Fast Roll-Off)

#### **Filter**

Konfigurieren Sie den Digitalfilter für den Audio D/A Wandler. Die Grundeinstellung ist Linear Phase (Slow Roll-Off). Jeder kann einen bestimmten Filtertyp lieber verwenden als einen anderen.

Der im Audiolab 9000N verwendete ESS ES9038PRO SABRE Digital/Analog Wandler erlaubt eine detaillierte Abstimmung Ihres Hörerlebnisses, Der Rekonstruktionsfilter des Digital/Analog Wandlers ist ein kritischer Teil bei der Verfeinerung des Klangs einer Anlage,

welcher vom Hörgeschmack, dem Programmmaterial und der Einstellung der Geräte abhängt.

- $\bullet$  **Linear Phase (Fast Roll-Off)** ist der meistverwendete Filter mit einer sauberen Störungsunterdrückung und hervorragender Störsignalzurückweisung, deshalb am besten geeignet für Musik mit großen Transienten. Bietet klare und saubere Höhen.
- $\bullet$  **Linear Phase (Slow Roll-Off):** Eine geringe Gruppenverzögerung und symmetrisches Eingangsverhalten mit weniger "Ringing" als Linear Phase (Fast-Rolloff). Bietet druckvolleren Bass als Linear Phase (Fast Roll-Off) und saubere Höhen. Dies ist die Werkseinstellung.
- $\bullet$  **Minimum Phase (Fast Roll-Off):** Bietet minimales Pre-Ringing. Wird für gewöhnlich bei Bühnendarstellung und Projektionen verwendet. Bietet kein Aliasing im Frequenzbereich und kräftigeren Bass als Linear Phase" und saubere Höhen.
- ٠ **Minimum Phase (Slow Roll-Off):** Ein nicht-symmetrischer Filter, entwickelt, um Pre-Ringing zu minimieren. Bietet einen kräftigen, druckvollen Bass mit guter Transientenwiedergabe.
- ٠ **Hybrid:** Dabei handelt es sich um eine Kombination aus "Linear Phase" und "Minimum Phase". Bietet schnelle Transientenwiedergabe und kräftigen, druckvollen Bass sowie klare Höhen.

**Anmerkung:** Diese Filter werden automatisch deaktiviert, wenn MQA Streaming oder PCM Upsampling aktiviert sind.

#### **MQA Dekodierung**

#### **Es stehen vier MQA Dekodierungsoptionen zur Verfügung:**

 $\ddot{\phantom{a}}$  **Full Decode (PCM Upsampling Off)** – diese Einstellung aktiviert den vollen internen MQA Dekodierungsprozess des 9000N, und gleichzeitig wird PCM Streaming mittels SPDIF (Koaxial oder Optisch) mit bis zu 192 kHz. Ermöglicht. Die SPDIF Ausgänge werden ausgeschaltet, während MQA Dekodierung ausgeführt wird, oder wenn die Abtastrate des PCM Streams mehr als 192 kHz. Beträgt.

#### Settings / MQA Decoding

Full Decode (PCM Upsampling On) Core Decode Passthrough Mode

Dieser Modus eignet sich am besten für jene, die MQA streamen und dabei ihre analogen Ausgänge verwenden, oder wenn PCM (FLAC, WAV usw.) gestreamt wird und dabei entweder die analogen oder die digitalen Ausgänge verwendet werden.

 $\bullet$  **Full Decode (PCM Upsampling On)** – diese Einstellung ermöglicht den vollen internen MQA Dekodierungsprozess des 9000N und sowohl MQA als auch PCM werden auf auf 352,8 kHz. oder 384 kHz. Abtastrate hochgerechnet (Upsampling).

Dieser Modus kann nur mit den analogen Ausgängen verwendet werden. Die SPDIF Ausgänge (Koaxial oder Optisch) sind hier deaktiviert.

- ۰ **Core Decode** – diese Option eignet sich für Benutzer, welche mittels SPDIF einen externen MQA Renderer anschließen, mit einer Abtastrate von bis zu 192 kHz..
- $\bullet$  **Passthrough Mode** – dabei wird die MQA Dekodierstufe im 9000N umgangen und erlaubt es, das volle nicht-dekodierte Signal mit Hilfe der Digitalausgänge durch den 9000N zu leiten. Dieser Modus eignet sich für Benutzer, welche die Verwendung eines separaten D/A Wandlers in ihrer Anlage bevorzugen (wenn der 9000N zum Beispiel mit dem Audiolab 9000A verwendet wird). Die MQA Dekodierung geschieht in diesem Fall in der externen D/A Wandlerstufe und nicht im 9000N.

Die Werkseinstellung ist Full Decode (PCM Upsampling Off)

#### **Balance**

Stellt die Linke und Rechte Balance der Ausgangsstufe des 9000N ein.

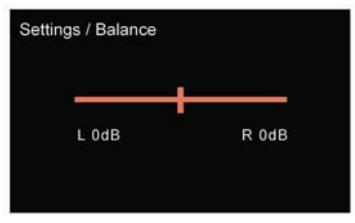

### **7. Menüoptionen**

#### **Volume**

 $\bullet$  **Power On Limit** stellt einen maximalen Lautstärkepegel beim Einschalten des Geräts ein. Wird das Gerät aus dem Standby Zustand eingeschaltet, dann wird die Lautstärkeeinstellung verwendet, welche vor dem Beenden des Wiedergabebetriebs eingestellt war ODER jedoch die Lautstärke, welche als Power On Limit eingestellt wurde, je nachdem, welche die geringere Lautstärke ist.

Dies verhindert ein plötzliches lautes Signal am Beginn einer Wiedergabe.

 $\bullet$  **Output:** Der analoge Ausgangspegel kann zwischen FIXED und ADJUSTABLE umgeschaltet werden.

In der FIXED Einstellung wird der analoge Ausgangspegel in der maximalen Einstellung fixiert. Dies kann nützlich sein, wenn der 9000N an den AUX Eingang eines Vollverstärkers angeschlossen wird und deshalb der Lautstärkeregler des Vollverstärkers verwendet wird.

Wird die Einstellung ADJUSTABLE gewählt, dann kann der Pegel des analogen Ausgangs mittels des Lautstärkereglers des 9000N eingestellt werden. Dies ist erforderlich, wenn der 9000N direkt an einen Endverstärker angeschlossen wird.

Die Werkseinstellung beim 9000N ist ADJUSTABLE.

#### $\bullet$ **Display Options**

Der 9000N verfügt über verschiedene Displaymodi: Home, Artwork A, Artwork B, VU Digital, VU Analogue, Audiolab Logo & Display Off.

Wird "Off" gewählt, dann drücken Sie irgendeine Taste, um die Anzeige einzuschalten. Die Anzeige wird in der Werkseinstellung nach 5 Sekunden ohne Aktivität in die "Off" Funktion zurückkehren. Sie können diese Zeitdauer in der Menüfunktion Display Time Out auf 10, 15 und 30 Sekunden ändern.

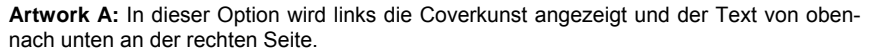

**Artwork B:** In dieser Option wird die Coverkunst oben und der Text unten angezeigt.

### Settings / Volume Power On Limit  $-20dB$

#### **Display Einstellungen**

**Brightness:** Stellt die Helligkeit des Displays an der Vorderseite des 9000N ein.

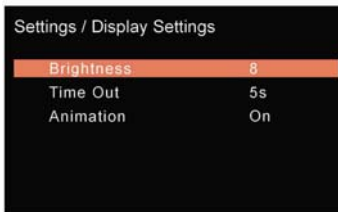

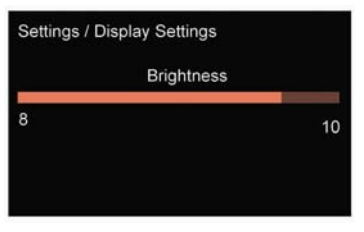

**Display Time Out:** Stellt die Zeit ein, innerhalb welcher die Anzeige des 9000N zu Ihrer gewählten Anzeigeoption zurückkehrt, aus dem Startbildschirm, nach der Ausführung einer Titelwahl oder anderen Funktionen

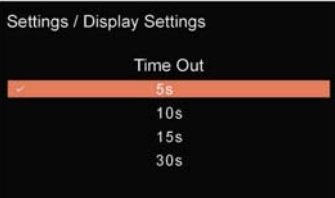

**Animation:** Aktiviert (ON) oder deaktiviert (OFF) die auf dem Wiedergabedisplay gezeigten Animationen.

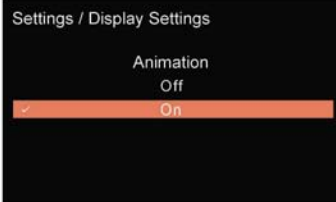

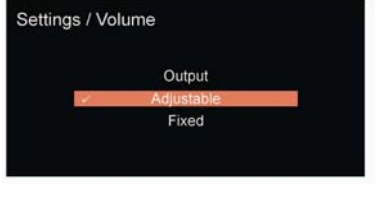

Settings / Display Options

Artwork A Artwork B **VU Digital** VU Analogue Audiolab

### **7. Menüoptionen**

#### **Trigger**

Aktiviert oder deaktiviert die 12 V Triggerfunktion des 9000N.

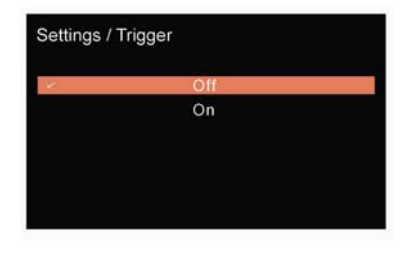

#### **Reset**

Setzt die Einstellungen des 9000N auf die Werkseinstellungen zurück.

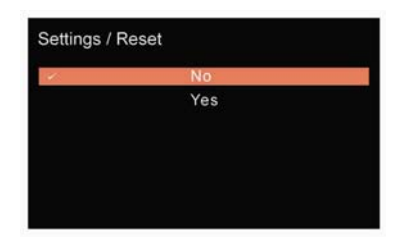

#### **Standby**

Die Auto-Standby Funktion des 9000N bringt den 9000N in der Werkseinstellung nach 20 Minuten ohne Aktivität in den Standby Modus.

Diese Funktion kann auch benutzerdefiniert auf 30 Minuten, 60 Minuten oder "Never" eingestellt werden.

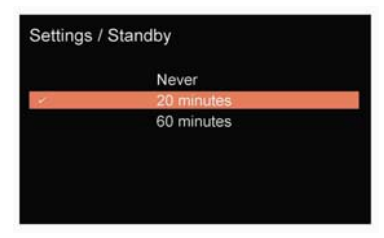

#### **Info**

Zeigt die installierte Version der Firmware und den aktuellen Wi-Fi RSSI Wert an.

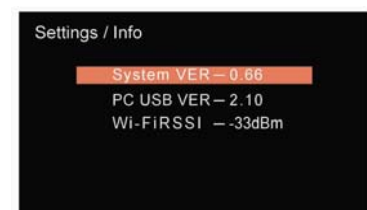

#### **Language**

Es stehen mehrere unterschiedliche Sprachen zur Auswahl, in welchen Ihre Systemfunktionen angezeigt werden können, sodass Sie die Informationen in der von Ihnen gewünschten Sprache angezeigt erhalten können. Die Ausgangssprache ist Englisch.

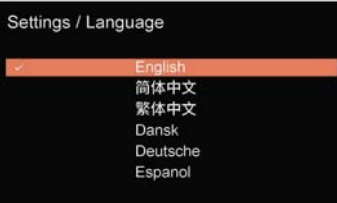

#### **Wi-Fi RSSI Erklärung:**

Der RSSI Wert ist ein Indikator dafür, wie gut Ihr 9000N ein Signal von Ihrem Zugriffspunkt oder Router "hören" kann. Jeder Wert zwischen -67 dBm und -40 dBm stellt einen Idealwert dar, und je näher der Wert an 0 dBm liegt, desto besser ist die Leistung des Drahtlos-Streamings.

- ۰ <sup>≤</sup> -90 dBm: Das Signal ist sehr schwach und unbrauchbar. Verwenden Sie nach Möglichkeit eine Kabelverbindung.
- $\bullet$  <sup>≤</sup> -70 dBm: Das Signal ist schwach, und Streaming kann unzuverlässig erfolgen. Verwenden Sie nach Möglichkeit eine Kabelverbindung.
- $\bullet$ <sup>≤</sup> -67 dBm: Der Mindestwert für ein zuverlässiges Streaming. Jeder Wert darüber ist gut.
- ۰ <sup>≤</sup> -30 dBm: Hervorragendes Signal und praktisch kaum erreichbar, wenn der Empfänger (9000N) nicht praktisch direkt neben dem Zugriffspunkt (Wi-Fi Router) positioniert ist.

### 8. Systemfunktionen

#### **Ein- und Ausschalten**

Der 9000N sollte eingeschaltet werden, bevor Sie die Verstärker in Ihrer Anlage eingeschaltet werden. Wenn Sie Ihre Anlage ausschalten, dann schalten Sie die Verstärker aus, bevor Sie den 9000N ausschalten.

#### **Standby Modus**

Der 9000N geht nach dem Einschalten in den Standby Modus. Drücken Sie die "STANDBY" Taste, um den 9000N aus dem Standby zu erwecken. Die Einschalt LED leuchtet nun heller, und das Display zeigt als Startbildschirm "Audiolab", während das Gerät in den Betriebsmodus geht.

Anmerkung: Wenn Sie die Fernbedienung mit anderen Komponenten der Serie 9000 verwenden, dann versetzt Drücken der "STANDBY" Taste alle Komponenten der Serie 9000 gleichzeitig in oder aus dem Standby-Zustand.

#### **Source Select (Quellenwahl)**

Drehen Sie den SELECT Knopf an der Vorderseite oder verwenden Sie die Quellen (▼ oder ▲) Tasten der Fernbedienung, um die verschiedenen Eingangsquellen zu wählen.

#### **Volume Control (Lautstärkeregler)**

Drehen Sie den VOL Knopf an der Vorderseite oder verwenden Sie Volume + / Volume – Tasten der Fernbedienung, um den Lautstärkepegel einzustellen. Der Bereich erstreckt sich von -78 dB bis 0 dB, die Werkseinstellung ist -30 dB. Wird der 9000N aus dem Standby-Modus

**Anmerkung:** Die Lautstärkeeinstellung funktioniert nur bei der Verwendung der Analogausgänge. Der digitale Ausgangspegel ist immer konstant.

Wenn Sie den 9000N mit dem Vorverstärkerteil eines externen Vollverstärkers verbinden, dann können die analogen Ausgänge auch fest auf 0 dB eingestellt. Finden Sie mehr dazu auf Seite 10 unter (Volume/Output).

#### **Mute (Stummschaltung)**

Drücken Sie den VOL Knopf an der Vorderseite oder die "MUTE" Taste an der Fernbedienung, um den Ton stummzuschalten oder wieder einzuschalten.

erweckturin wird die Lautstärke auf die Zuvor verwendete Einstellt, es seiden $\frac{1}{2}$  $s$ e ist lauter als -20 dB. In die Werkseinstellung von  $\sigma$ können diesen Grenzwert ändern, finden Sie dazu bitte die Menü-Optionen für die Power On

#### **Firmware Update (Aktualisierung der Firmware)**

Das Streamingmodul aktualisiert "Over The Air" (OTA). Der Audiolab 9000N überprüft und fragt um Zustimmung, um Updates durchzuführen, wenn eine neue Version verfügbar ist. Wir empfehlen, stets die neuesten Updates durchführen zu lassen, sobald diese zur Verfügung stehen.

Für MCU Firmware Updates besuchen Sie bitte audiolab.co.uk, um die neueste Version zu finden. Lesen Sie bitte stets die Update-Anleitungen, bevor Sie irgendein Update durchführen.

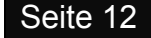

### 9. Netzwerkverbindung

#### **Installation der Audiolab 9000N App**

Laden Sie die Audiolab 9000N App von Google Play oder App Store auf Ihr Smartphone oder Tablet.

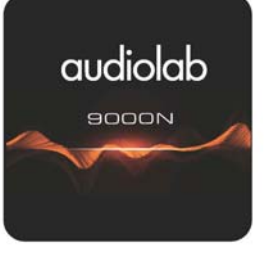

Öffnen Sie die Audiolab 9000N App (Anwendung) und navigieren Sie durch die Einstellungen (angezeigt durch das cog Symbol). Gehen Sie an das unteren Rand des Einstellungsmenüs und wählen Sie "Wi-Fi Setup". Ihr Smartes Gerät wird nun den AP Hotspot (Verbindungspunkt) suchen. Klicken Sie bitte auf "Connect" und geben Sie das Passwort für Ihr Wi-Fi Netzwerk ein. Nach einigen Sekunden wird der 9000N mit einem roten Wi-Fi Symbol am GUI Display zeigen, dass eine erfolgreiche Verbindung hergestellt worden ist.

**Anmerkung:** Nachdem sich der 9000N mit dem Wi-Fi Netzwerk verbunden hat, können sich Ihr Smartphone oder Tablet mit einem anderen Wi-Fi Netzwerk verbinden, falls mehr als eine Wi-Fi Verbindung vorhanden sein sollte. Die Audiolab 9000N App bleibt auf der Verbindungsseite erhalten, um jedoch volle Funktionalität zu erhalten, verbinden Sie einfach Ihr Smartphone oder Tablet mit dem gleichen (Original) Wi-Fi Netzwerk, mit welchem der 9000N konfiguriert ist. Dann steht sofort die volle Funktionalität zur Verfügung.

#### **Ethernet Modus**

Verbinden Sie den 9000N direkt mittels eines Ethernet Kabels mit dem RJ45 Anschluss Ihres Routers. Schalten Sie den 9000N ein und wählen Sie den Quellenmodus "Streaming". Der 9000N verbindet sich mit dem Internet. Eine erfolgreiche Verbindungsherstellung wird durch das Erscheinen des Ethernet Symbols auf dem GUI Display des 9000N angezeigt.

#### **Wi.Wi Modus**

#### **Mittels WPS**

Überprüfen Sie, das Ihr Drahtlos-Router den WPS Modus anbietet, und dass auf Ihrem Router eine WPS Taste vorhanden ist. Wenn Ihr Router WPS unterstützt, dann drücken Sie kurz die WPS Taste an der Rückseite des 9000N. Danach drücken Sie die WPS Taste an Ihrem Router. Nach ein paar Sekunden zeigt der 9000N ein rotes Wi-Fi Symbol, um die erfolgreiche Verbindungsherstellung zu bestätigen.

Falls die Herstellung der Verbindung gescheitert ist, dann empfehlen wir diese Schritte noc einmal durchzuführen. Oder, abhängig von Ihrem Router, kann es auch erforderlich sein, erst die WPS Taste am Router zu drücken und danach die WPS Taste am 9000N.

#### **Mittels AP Modus**

Laden Sie die Audiolab 9000N App auf Ihr Smartphone oder Tablet und verbinden Sie dieses Gerät mit Ihrem Wi-Fi Netzwerk (das gleiche Netzwerk, welches Sie auch für die Streaming-Funktion des 9000N verwenden).

Drücken Sie die WPS Tast an der Rückseite Ihres 9000N für 6 Sekunden. Das Display des 9000N zeigt dann "Entering AP Mode". Nach einigen Sekunden ändert sich diese Anzeige in "AP Mode", um anzuzeigen, dass der AP Modus aktiviert ist.

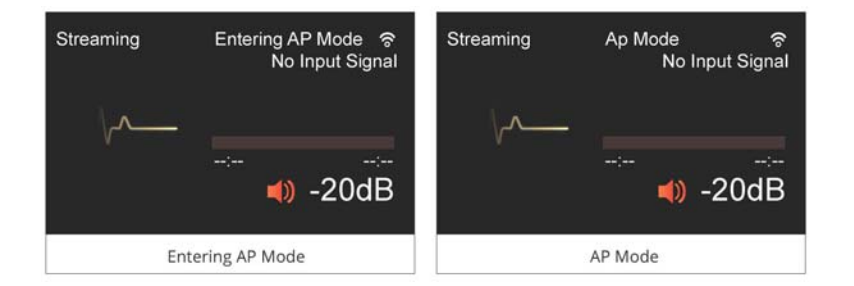

### 9. Netzwerksverbindung

Nach der Verbindung mit dem Internet können Sie im Optionenmenü der Einstellungsseite Ihren 9000N umbenennen, bei Tidal / Spotify / Qobuz / TuneIn einloggen, Ethernet LEDs ein oder ausschalten und die Funktion Roon Ready ein- oder ausschalten.

Sie können auch die Einstellung für die Überprüfung nach neuen Firmware-Versionen ändern. Die Werkseinstellung ist "YES", um immer automatisch nach Firmware-Updates zu überprüfen.

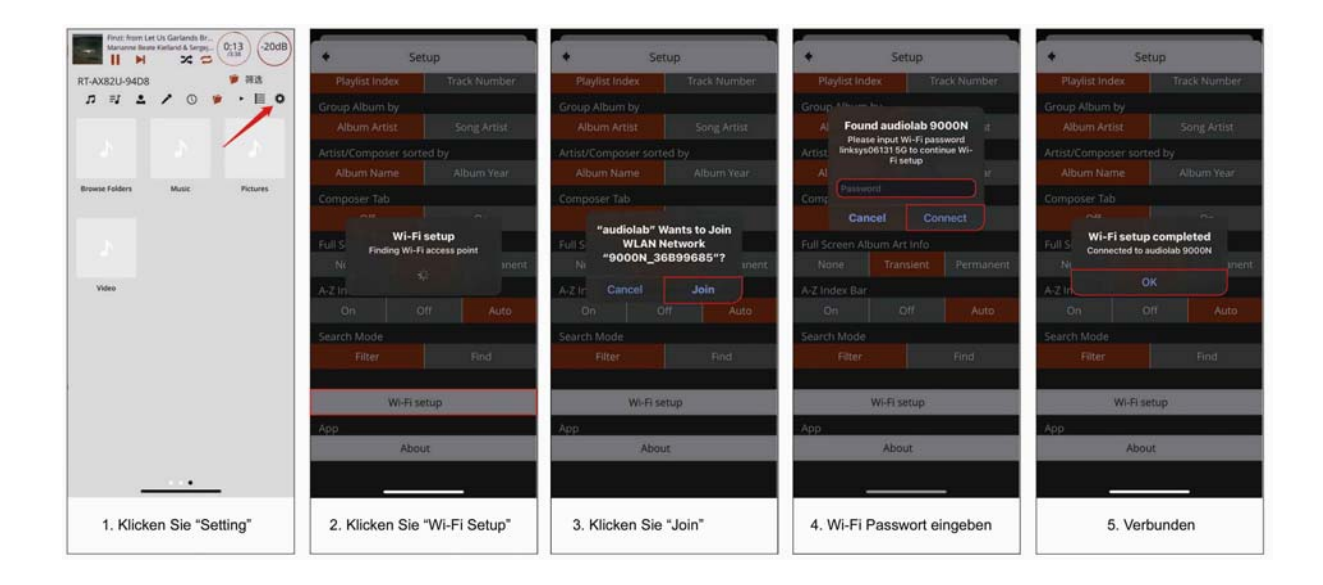

# 9. Netzwerksverbindung

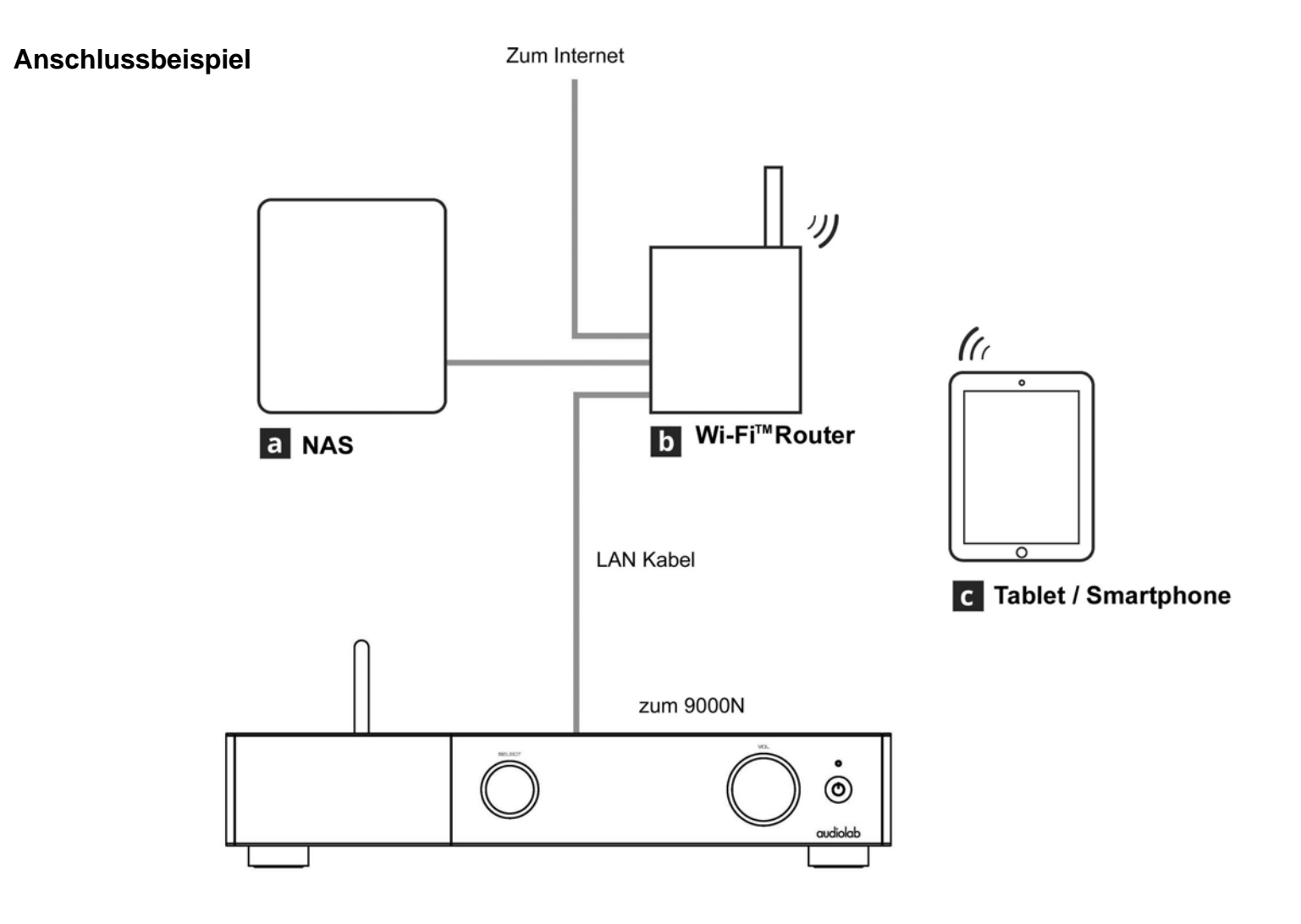

### 10. Wiedergabefunktionen

#### **Play / Pause**

Drücken Sie die ▶ Taste der Fernbedienung oder drücken Sie lange die SELECT Taste, um die Musik der Wiedergabeliste abzuspielen. Drücken Sie die Taste an der Fernbedienung oder drücken Sie lange die SELECT Taste nochmals, um die Wiedergabe zu pausieren.

#### **Letzter / Nächster Titel**

Für die Streaming-Steuerung: Gehen Sie zurück an den Start des aktuellen Titels durch einmaliges Drücken der Taste. Gehen Sie zurück zum vorigen Titel durch zweimaliges Drücken der I<4 Taste. Gehen Sie vor zum nächsten Titel durch einmaliges Drücken der DD| Taste.

Für die Steuerung von PC USB: Gehen Sie zum vorigen Titel zurück durch einmaliges Drücken der I44 Taste. Gehen Sie zum nächsten Titel vorwärts durch einmaliges Drücken der >> Taste.

#### **Wiedergabe mittels PC USB Eingang**

#### **USB Treiber**

Laden Sie den Windows PC USB Treiber herunter von Audiolab.co.uk.

Eine vollständige Anleitung und Details für den Betrieb werden mit dem Download des PC USB Treibers mitgeliefert.

Verbinden Sie Ihren Computer mit dem 9000N mit Hilfe eines USB Kabels (Typ A oder B) und wählen Sie als Quelle PC USB unter Verwendung der Fernbedienung oder des SELECT Knopfes an der Vorderseite.

Wenn kein Eingangssignal am USB Eingang vorliegt, dann wird "No Input Signal" angezeigt. Wenn Sie eine Datei wiedergeben, dann werden die digitalen Eingänge auf das Digitalsignal einloggen, sobald ein Eingangssignal für USB vorhanden ist. Das Display zeigt dann die Abtastfrequenz des Ausgangssignals der Musikdatei von Ihrem Computer an.

#### **Wiedergabe mittels USB Speicher**

Setzen Sie Ihr USB Speichermedium mit den unterstützten Titeldateien in den USB-A Anschluss ein, welcher sich neben dem Ethernetanschluss an der Rückseite befindet. Wählen Sie die "Music Library" (Musikbibliothek) in der Einstellungsseite der Audiolab 9000N App,

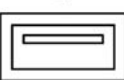

 $(5V=1A)$ 

 $\leftrightarrow$ 

Die USB Speicherbibliothek wird mit XXXX USB Music Server (XXXX entspricht dem Namen Ihres 9000N).

Die unterstützten Dateiformate umfassen: FLAC, Apple Lossless (ALAC), WAV, AIFF, MQA, DSF, DSDIFF (DFF), DoP, MP3, ACC.

#### **Kompatible Treiberspezifikationen**

Der 9000N ist mit einer Vielzahl von USB Speichermedien kompatibel. Sie müssen folgende Merkmale aufweisen: Es darf nur eine Partition vorhanden sein, und die Speichermedien müssen in den Formaten FAT32, exFAT und NTFS formatiert sein.

Als Größe werden maximal 4 TB empfohlen. Abhängig vom Modell und Hersteller sind bis zu 8 TB möglich, die Funktion ist aber aufgrund unterschiedlicher Treiberspezifikationen nicht garantiert.

#### **Treibertypen**

Die meisten externen Flash-Speicher sind mit dem 9000N sofort kompatibel, einschließlich Flash Laufwerken, USB Sticks und Speichersticks / Stift-Laufwerken (all diese Speicher werden oftmals bereits in FAT32 formatiert ausgeliefert). Wenn Sie neu formatieren, dann vergewissern Sie sich bitte, dass das Laufwerk in einer Partition vorliegt und ausschließlich in FAT32, exFAT oder NTFS formatiert ist.

Mobile Laufwerke, welche mittels USB mit Strom versorgt werden: Leichte, mobile, stromsparende USB Laufwerke (häufig im Format NTFS formatiert) wind häufig mit dem 9000N kompatibel. Einige benötigen jedoch mehr Leistung, als der 9000N über diesen USB Anschluss liefern kann.

Mobile USB Laufwerke mit eigener Stromversorgung: Bestimmte "Desktop" USB Laufwerke mit ihrer eigenen Stromversorgung sind üblicherweise mit dem 9000N kompatibel. Bei einigen handelt es sich jedoch um SATA Laufwerksgehäuse, und wir haben festgestellt, dass es mit diesen häufig Probleme gibt.

Adapter und Gehäuse: USB HDD Gehäuse (welche eine SATA Festplatte enthalten) und SD / Compact Flash / TF / usw. Adapter sind üblicherweise nicht mit dem 9000N kompatibel.

#### **Wiedergabe mittels Netzwerksverbindung**

Der 9000N unterstützt lokale NAS / USB Speicher und mehrere Streamingdienste (Qobuz, Tidal, Spotify und TuneIn). Er unterstützt auch eine normale UPnP Verbindung, Spotify Connect und Tidal Connect. Sie können auch Ihre Medien mittels ROON verwalten, da der 9000N über eine ROON READY Zertifikation verfügt.

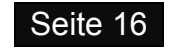

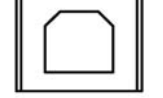

**USB** 

### 10. Wiedergabefunktionen

#### **NAS / UPnP**

Verbinden Sie Ihren NAS (FAT32, exFAT oder NTFS) mit dem gleichen Router wie den 9000N. Der NAS wird dann als Music Library identifiziert. Sie können Ihre Musikmedien mit der ROON App verwalten oder indem Sie die Titel auf Ihrer NAS direkt mittels der 9000N App wiedergeben.

Um einen UPnP Server einzurichten, empfehlen wir die Verwendung der MinimServer Software, welche mit PC, Mac und NAS Einheiten von Synology und QNAP kompatibel ist. Für weitere Informationen bezüglich Kompatibilität und Installationsanweisungen besuchen Sie bitte die Internetseite: https://minimserver.com

Die unterstützten Dateiformate umfassen: FLAC, Apple Lossless (ALAC), WAV, AIFF, MQA, DSF, DSDIFF (DFF), DoP, MP3, ACC.

Sie können die Dateien nach Titelnamen / Album / Künstler / Genre / Zeit in der Audiolab App durchsuchen und sortieren, ebenso können Sie Verzeichnisse zu den Wiedergabelisten zufügen und neue Wiedergabeliste-Zusammenstellungen speichern.

#### **Musik-Streaming Dienste**

Der 9000N unterstützt Spotify, Tidal, Qobuz und TuneIn. Sie können in der Audiolab App erstellen und unter Verwendung der in der App enthaltenen Funktionen einfach in Ihr Konto einloggen und auf Ihre Musik zugreifen, Wiedergabelisten erstellen und Dateien suchen und filtern.

Der 9000N unterstützt auch Spotify Connect und Tidal Connect, was bedeutet, dass diese innerhalb der nativen App des Streamingdienstes als Lautsprecher oder Ausgangsquelle gewählt werden können.

#### **Home Screen (Startbildschirm)**

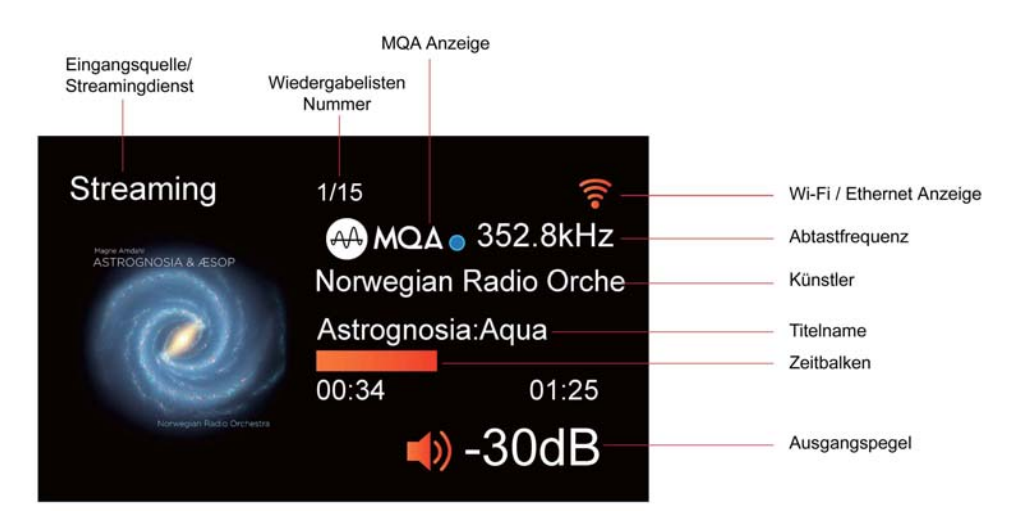

### 11. Garantiebedingungen

Audiolab garantiert für seine Produkte unter den nachfolgenden Voraussetzungen und Bedingungen, frei von Fehlern bei Material und Fertigung zu sein. Während dieser Garantiezeit repariert oder ersetzt Audiolab (nach eigener Entscheidung) dieses Produkt oder jeden defekten Teil dieses Produkts, falls es als defekt infolge von Fehlern bei Material, Fertigung oder Funktion befunden wird. Die Garantiezeit kann von Land zu Land verschieden sein.

#### **Online Registrierung**

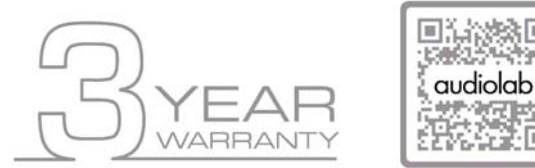

**Scannen Sie den QR Code unter Verwendung eines Smartphones, um sich für die Produktgarantie online zu registrieren.** 

Die auf drei (3) Jahre verlängerte Garantie steht für Produkte zur Verfügung, welche ab dem 1. Jänner 2021 gekauft wurden. Für vor diesem Datum gekaufte Artikel steht dieser verlängerte Garantieservice nicht zur Verfügung, für sie gilt jedoch selbstverständlich die gesetzliche Gewährleistung und alle anwendbaren Konsumentenrechte.

Um die auf verlängerte 3 Jahres Garantie in Anspruch nehmen zu können, müssen Sie Ihr Produkt innerhalb von neunzig (90) Kalendertagen ab dem Kaufdatum registrieren. Besuchen Sie dazu audiolab.co.uk/warranty-registration, um Ihre Online-Registrierung abzuschließen. Nicht online registrierte Artikel verfügen über eine Eingeschränkte Garantie von 1 Jahr oder für jenen Zeitraum, welcher in Ihrem Land gesetzlich vorgesehen ist, auch wenn dieser länger als 1 Jahr ist.

Garantie kann nur für Produkte gewährt werden, welche mit einem Kaufsnachweis mit Datum, Modell und Details des autorisierten Händlers registriert werden, welcher eindeutig auf der Rechnung/dem Kassenbon festgehalten ist. Halten Sie bitte die Originalrechnung/den Kassenbon verfügbar, falls er für einen Garantieanspruch erforderlich ist.

Diese Eingeschränkte Garantie ist nicht übertragbar und ausschließlich für den Originalbesitzer (Erstkäufer) verfügbar.

Diese Eingeschränkte Garantie gilt nur in dem Land, in welchem das Produkt ursprünglich gekauft wurde.

Reparaturen oder Ersatzleistungen sind das ausschließliche Recht des Konsumenten. Audiolab haftet nicht für irgendwelche Neben- oder Folgeschäden oder Kosten, welche durch angenommene und nicht ausdrücklich zugesicherte Garantie für irgendwelche Produkte anfallen können. Außerhalb des vom Gesetzgeber vorgegeben Umfangs ist diese Garantie exklusiv und anstelle jeglicher anderer sowohl ausgedrückter als auch angedeuteter Garantien gültig, einschließlich, jedoch nicht begrenzt auf die Garantie einer Handelsfähigkeit und praktische Verwendbarkeit.

Diese Eingeschränkte Garantie bedingt korrekte Information über Ihr Gerät. Unkorrekte Daten oder nicht übereinstimmende Rechnungsdaten, welche außerhalb der Garantiebedingungen liegen, machen umgehend jeden Garantieanspruch ungültig.

\* Fragen Sie bitte Ihren Händler oder lokalen Vertrieb bezüglich weiterer Informationen.

#### **Ausschlussgründe**

Die folgenden Artikel sind von der Audiolab Garantie ausgeschlossen:

Normaler Verschleiß und Abnutzung sowie kosmetische Beschädigungen (einschließlich, jedoch nicht beschränkt auf jegliche Abnutzung durch vernünftigen Gebrauch, Umwelteinflüsse oder Vernachlässigung).

Produkte, an welchen die Seriennummer entfernt, verändert oder unleserlich gemacht wurden.

Produkte, welche nicht bei einem autorisierten Audiolab Händler gekauft wurden.

Produkte, welche zum Zeitpunkt des Erstkaufs nicht neu waren.

Produkte, welche als "im Istzustand", "wie gesehen" oder "mit Fehlern" verkauft wurden,

Produkte, welche nicht von einem autorisierten Händler/Vertrieb innerhalb der Region des Grantieanspruchs gekauft wurden (z.B. Parallelimporte oder Produkte des Schwarzmarkts).

Unfallschäden oder Schäden, welche durch kommerzielle Nutzung verursacht wurden, Höhere Gewalt, fehlerhafte Installation, unkorrekte Anschlüsse, unrichtige Verpackung, Missbrauch oder achtlose Benutzung oder Verwendung, welche nicht entsprechend dieser Bedienungsanleitung erfolgt.

Produkte, welche zusammen mit unpassenden, ungeeigneten oder fehlerhaften Geräten betrieben wurden.

Reparaturen, Veränderungen oder Modifikationen, welche von anderen als von Audiolab oder seinen autorisierten Servicepartnern ausgeführt wurden.

Transportschäden, welche nicht Fehlern von Audiolab oder des autorisierten Vertriebs oder Händlers zugeordnet werden können (andernfalls werden solche Ansprüche durch Transportversicherungen gedeckt).

Fehler, welche durch abnormale oder unpassende Netzspannung oder Spannungsspitzen verursacht wurden.

Fehler aufgrund von extremen Temperaturen, Hitzeeinwirkung, Wasser oder andere Flüssigkeiten, Insekten, übermäßige Feuchtigkeit, Sand, Chemikalien, Batterielecks oder andere Verunreinigungen auftreten.

Jegliche Gewalteinwirkungen einschließlich, jedoch nicht beschränkt auf Höhere Gewalt, Feuer, Blitzschlag, Taifun, Sturm, Erdbeben, Hurrikan, Naturkatastrophe, Tsunami, Überschwemmung, Krieg, Aufruhr und Störung der Öffentlichen Sicherheit.

Jegliche andere Ursachen außerhalb des angemessenen Einflusses von Audiolab oder seines autorisierten Vertriebs.

Beachten Sie bitte, dass für Artikel, welche vor dem 1. Jänner 2021 gekauft wurden, kein Anspruch auf die Verlängerte Garantie besteht.

### 11. Garantiebedingungen

#### **Inanspruchnahme der Garantie**

Um einen Garantieservice in Anspruch zu nehmen, kontaktieren Sie bitte den autorisierten Händler, bei welchem Sie dieses Produkt gekauft haben und zeigen Sie ihm die Urkunde der Eingeschränkten Garantie, welche Sie im Anschluss an die Registrierung Ihres Produkts für die verlängerte Garantie erhalten haben.

Entsorgen Sie keine Produkte ohne die vorherige Genehmigung durch den Händler, Vertrieb oder ein autorisiertes Service Center.

Wenn Sie darum ersucht werden, ein Produkt zur Überprüfung oder Reparatur einzuschicken, dann packen Sie das Gerät am besten in den Originalkarton oder in Verpackungsmittel, welche einen gleichwertigen Schutz bieten, und versenden Sie es mittels versichertem Paketdienst mit Sendungsverfolgung.

Der autorisierte Händler oder Vertrieb wird Ihnen genaue Details und Anleitungen für einen Rückversand des Produkts bereitstellen. Beachten Sie jedoch bitte, dass bei unpassender Verpackung und dadurch möglicherweise verursachten Schäden der Garantieanspruch erlöschen kann.

Audiolab oder der autorisierte Vertrieb, Händler oder das Service Center können für die Bereitstellung einer neuen Verpackung für die Retoursendung des reparierten Geräts eine Gebühr verlangen. Beachten Sie bitte deshalb, dass eine Versicherung empfohlen wird, weil die Artikel auf das Risiko des Besitzers zurückgeschickt werden. Autorisierte Vertriebe oder Servicezentren können nicht für den Verlust oder eine Beschädigung auf dem Transportweg verantwortlich gemacht werden. Versicherung und Portokosten für die Rücksendung werden von Audiolab, dem autorisierten Händler, Vertrieb oder Service Center übernommen, wenn sich eine Korrekturarbeit als notwendig erweist.

Im Fall von "kein Fehler gefunden" oder "keine Reparatur notwendig" sind die Retournierungskosten vom Besitzer des Geräts zu tragen.

#### **Reparaturen**

Alle Reparaturen werden durch den ernannten Vertrieb (oder ein lokal ernanntes Service Center) ausgeführt. Reparaturen, welche ohne die Autorisierung oder die Genehmigung durch den ernannten Repräsentanten von Audiolab ausgeführt wurden, sind von dieser Eingeschränkten Garantie ausgenommen. Beachten Sie bitte, dass Audiolab nicht in der Lage ist, Teile oder Ersatzgeräte an irgend jemand anderen als an den offiziellen Vertrieb oder ein autorisiertes Service Center zu liefern.

Außer aufgrund der Garantie und Services, welche aufgrund dieser Garantie erfolgt sind, und welche im vollen Umfang gesetzlich zulässig sind, ist Audiolab nicht haftbar gegenüber Ihnen und/oder einer dritten Partei oder was auch immer für:

- Jegliche Schäden, Beschädigungen und/oder Fehlfunktionen, welche durch irgendwelche Produkte verursacht werden, die mit irgendwelchen Produkten verbunden sind, welche durch diese Garantie abgedeckt sind.
- Jegliche Beschädigungen, Schäden und Haftung weder direkt, indirekt, zufällig, als Folge, speziell, als Strafen oder anderweitig, wie auch immer verursacht durch, entstehend aus oder anderweitig, im Bezug auf die Installation, Lieferung, Verwendung, Service, Reparatur, Ersatzleistung und/oder Wartung eines Produkts.
- Jegliche Beschädigungen, Schäden und Haftung unter dieser Garantie unter Berücksichtigung jeglicher Handlung, Unterlassung oder Vernachlässigung von einem ihrer Techniker, Angestellten, Agenten, Repräsentanten oder unabhängigen Auftragnehmer mit Bezug auf die aktuelle oder angebliche Leistung von irgendeiner der Verpflichtungen im Rahmen dieser Garantie.

#### **Adressen von Service Centern**

Sollen an Ihrem Produkt ein Fehler auftreten, dann verpacken Sie das Produkt bitte sorgfältig unter Verwendung der Originalverpackung, sodass Sie es sicher versenden können. Für technische Unterstützung, Service oder Produktanfragen und Informationen kontaktieren Sie bitte entweder Ihren lokalen Fachhändler oder das nachfolgend angeführte Büro:

IAD GmbH.

International Audio Distribution Johann- Georg- Halske- Str. 11 41 352 Korschenbroich **Deutschland** Tel.: 0049-2161-61783-0 Fax: 0049-2161-61783-50 E-Mail: [info@iad-gmbh.de](mailto:info@iad-gmbh.de)

IAG Service Dept. 13/14 Glebe Road **Huntington Cambridgeshire** PE29 7DL UK Tel.: +44(0)1480 452 561 Email: [service@Audiolab.co.uk](mailto:service@audiolab.co.uk) 

Für Informationen bezüglich anderer autorisierter Service Center weltweit kontaktieren Sie bitte Audiolab International, UK

Eine weltweite Vertriebsliste ist auf der Internetseite verfügbar: www.audiolab.co.uk

### 12. Technische Daten

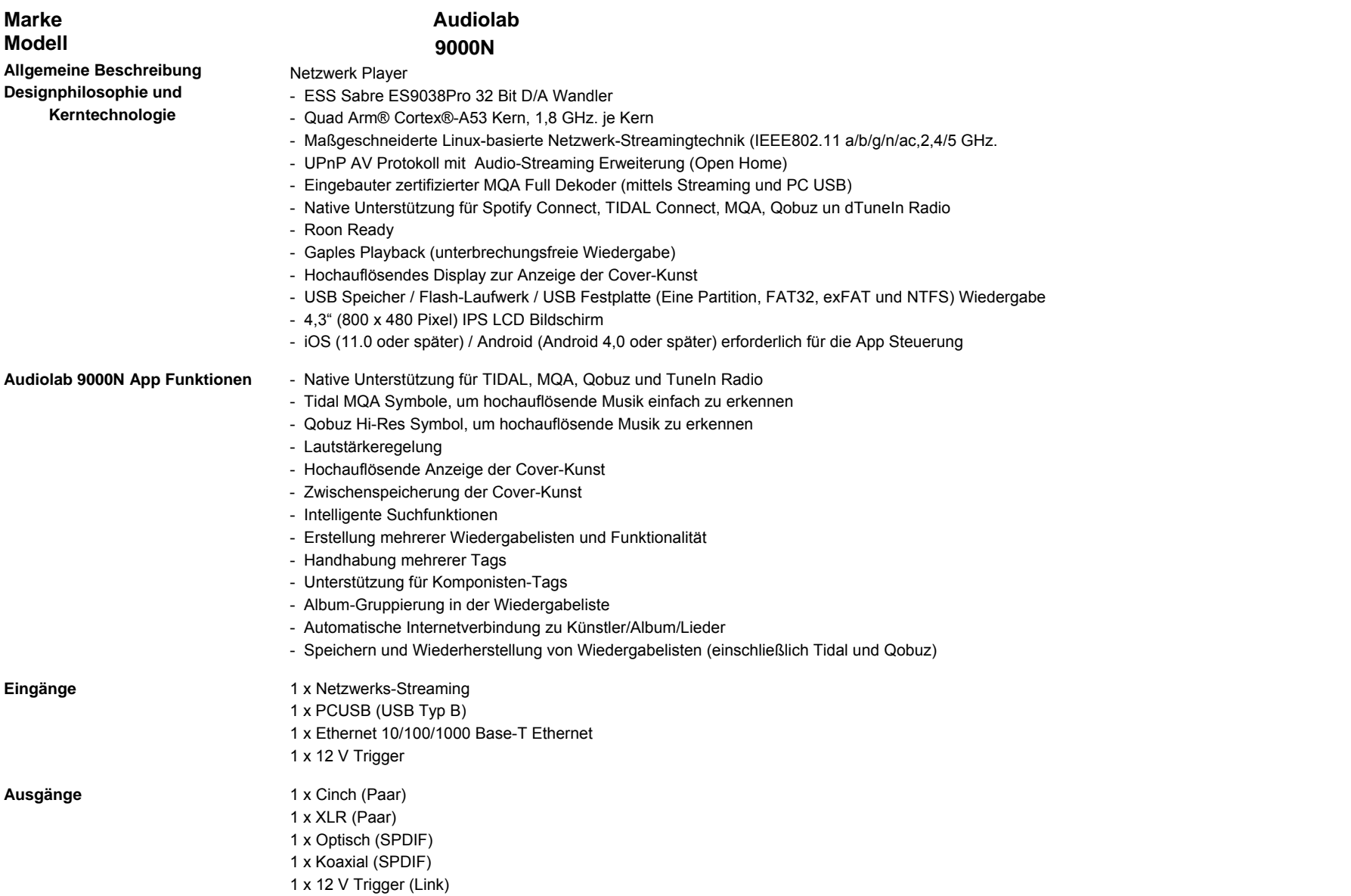

Seite 20

### 12. Technische Daten

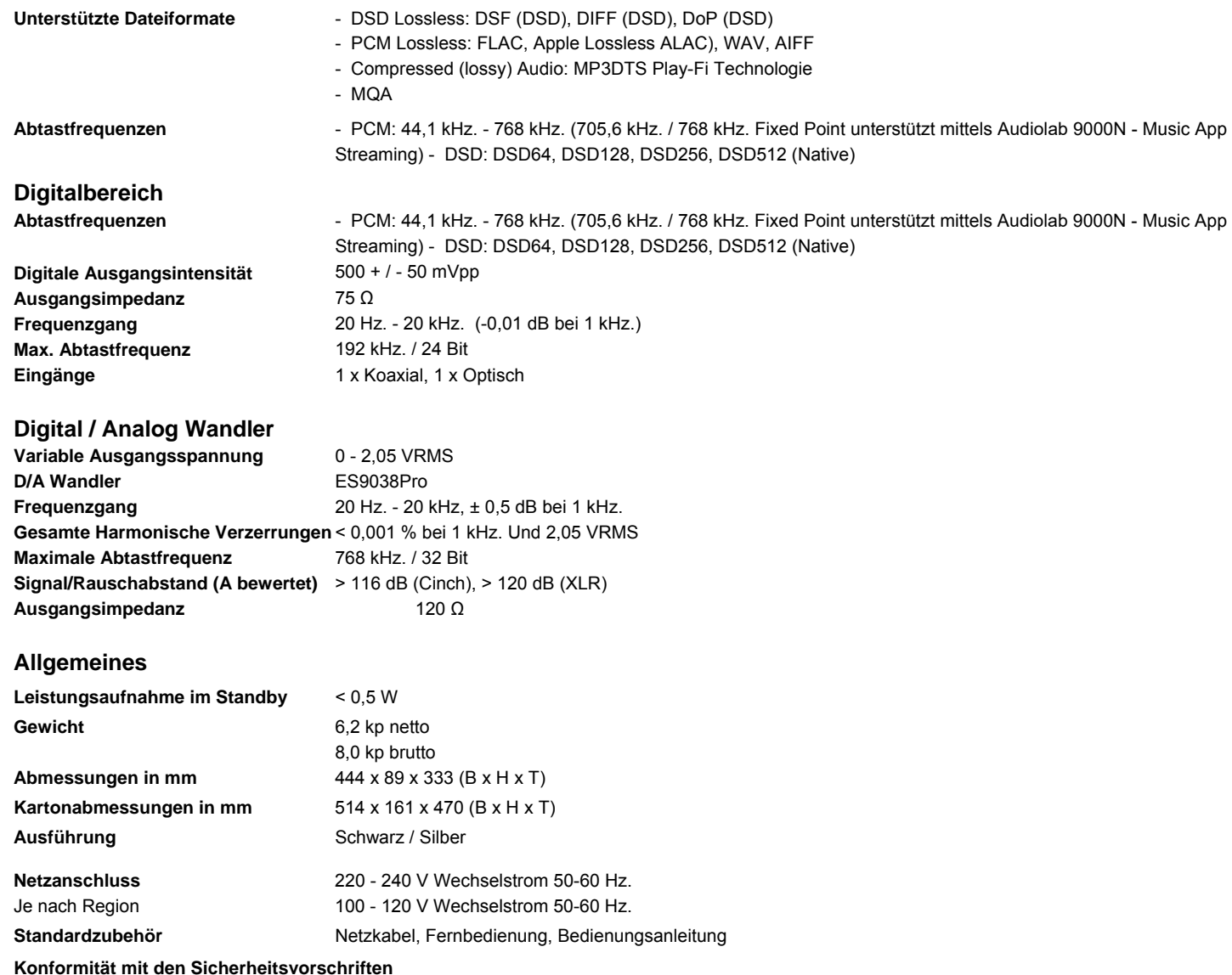

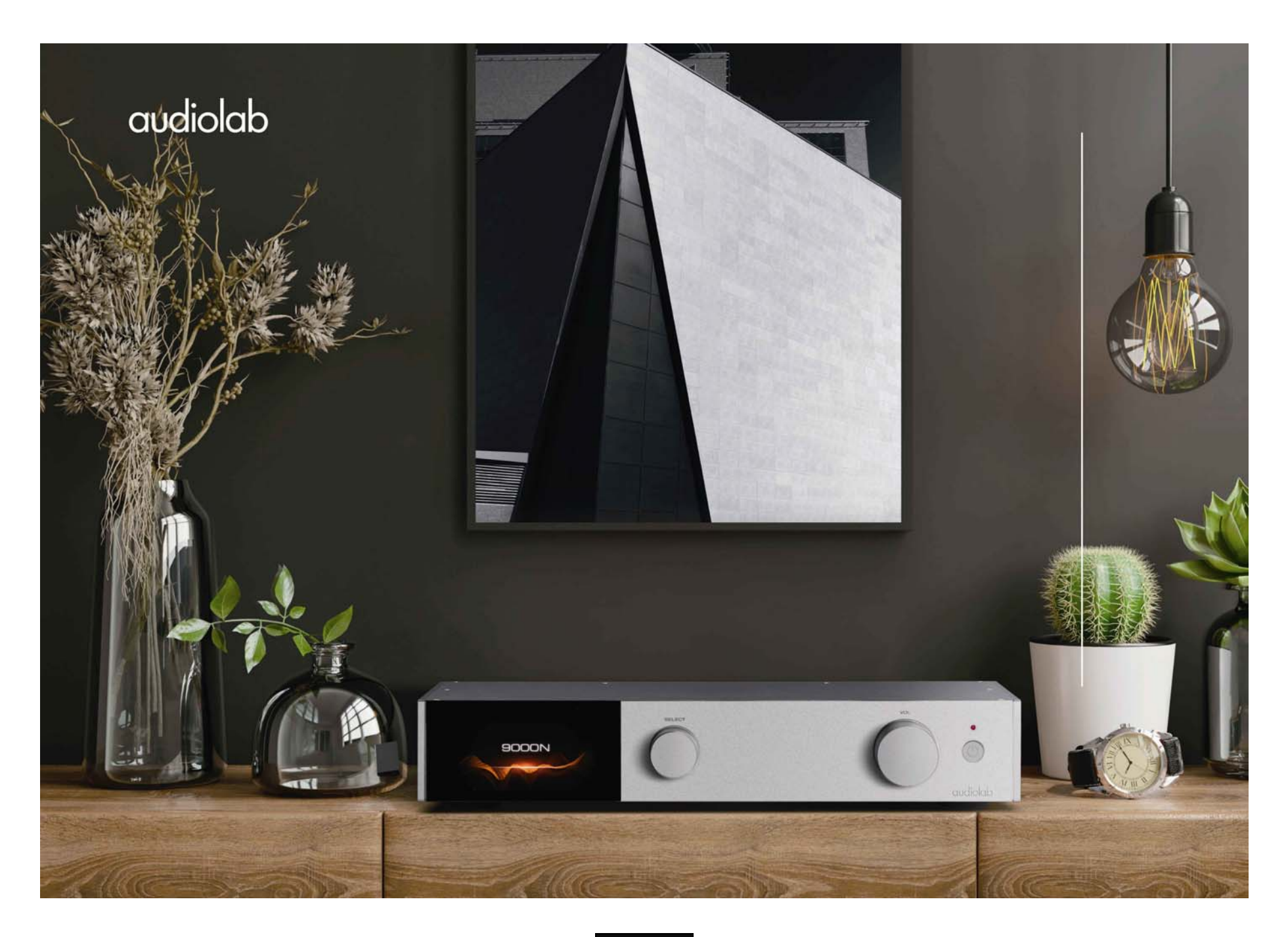

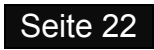

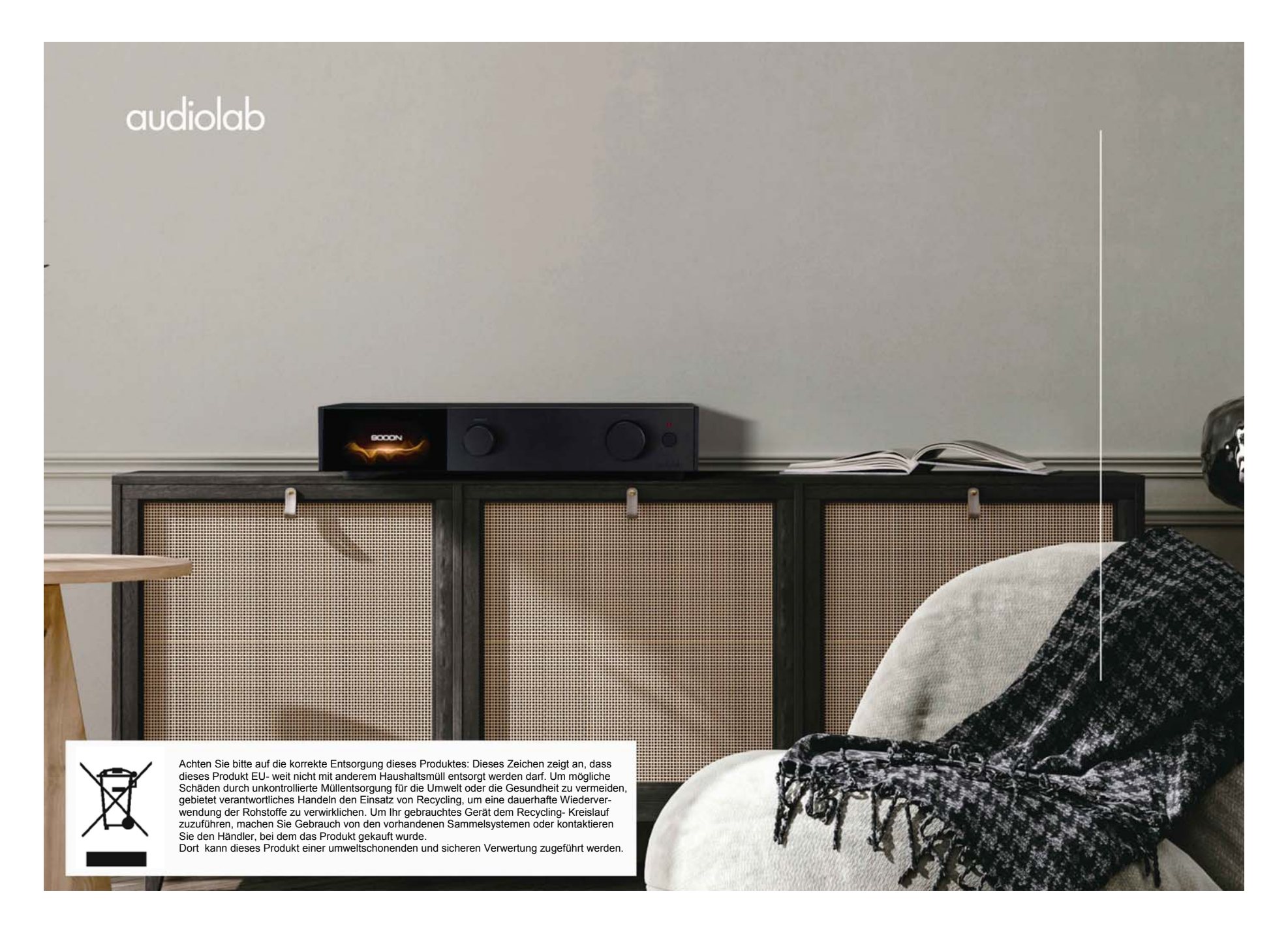

Seite 23

### IAG GmbH.

International Audio Distribution Johann- Georg- Halske- Str. 11 41 352 Korschenbroich Deutschland Tel.: 0049-2161-61783-0 Fax: 0049-2161-61783-50 E-Mail: [info@iad-gmbh.de](mailto:info@iad-gmbh.de) 

Satz- und Druckfehler vorbehalten.

Übersetzung: H. Hirner, A - Krems, 230719

#### Audiolab

IAG House 13/14 Glebe Road Huntington, **Cambridgeshire PE29 7DL, UK** Telephone: +44(0)1480 452561 Email: [service@audiolab.co.uk](mailto:service@audiolab.co.uk) http://www.Audiolab.co.uk